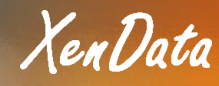

# **Archiving Avid Interplay Projects** using NLT and XenData SOLUTION BRIEF

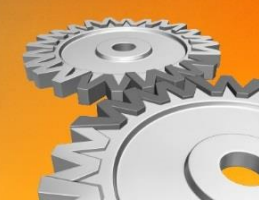

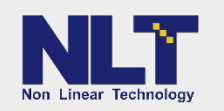

With more than 1,500 sites deployed worldwide, Avid Interplay Production provides asset management that expands workgroup capabilities by coordinating and moving projects in parallel, and enabling producers, editors, assistants and reviewers to find, edit, review and annotate media from anywhere.

XenData on-premises digital archive systems manage LTO or Sony Optical Disc Archive (ODA) drives and libraries to deliver outstanding performance and value. XenData archives are well proven in the media and entertainment industry - with over 1,000 robotic library installations in over 90 countries worldwide - ranging from small production organizations to local TV stations to major global broadcasters and major service providers.

XenData hybrid cloud archives combine on-premises disk and cloud object storage to provide the performance of local RAID and the scalability and data protection afforded by cloud object storage.

Thanks to NLT's powerful Nearchive<sup>TM</sup> migration technology, XenData systems integrate seamlessly into Avid environments, providing a highly scalable open archive solution to Interplay Production users. Content can be moved quickly from Avid NEXIS/ISIS<sup>®</sup> online storage to cost effective LTO, ODA or cloud storage and later restored back to online storage for reuse. Since clip and sequence metadata is always online within Interplay Production, users can quickly find and decide which assets to retrieve from the archive.

The combined solution provides a simple **"select+right-click"** GUI for archiving and retrieval of media assets such as clips and sequences. The Interplay database tracks media files stored in the XenData archive, so team members can look for both archived and online media using Interplay Access or Avid MediaCentral | UX. Interplay users simply select assets, then right-click choosing to restore and the system copies the media assets back to the NEXIS/ISIS shared storage where they appear online automatically.

## **Solution Benefits**

When combined with Nearchive, a XenData archive provides the following benefits to Avid Interplay users:

- **Frees Space on NEXIS/ISIS.** The solution offers immediate cost savings by moving media off NEXIS/ISIS storage onto cost-effective LTO, ODA or cloud storage, freeing up valuable Avid editing storage.
- **Familiar Avid Interplay Access and Avid MediaCentral | UX UI.** The solution simplifies workflows by seamlessly including the archive in the users' daily operation. There is no need for any other user interface. All archived near-line and offline content is searchable using standard media management tools provided by Avid. For example, users perform archive and restore operations directly from Interplay Access just by selecting the asset(s) and right clicking to select the Store or Restore operation.
- **Multiple purpose open-standard archive.** Beyond supporting Interplay, the archive accepts all file types. Files are stored in a standard file-folder structure

which can be accessed, not only by Interplay, but via any Windows client with designated permissions. With XenData on-premises archives, multiple LTO or ODA cartridge groups may be created and used for different applications. By adding a XenData Cloud File Gateway, selected content may be archived to cloud object storage.

A good application of this is to automatically backup the Interplay Engines database. This can be achieved by running a script to copy the Interplay database backup contents to a folder, which XenData then copies to the cloud. This provides an automatic disaster recovery backup for the Interplay database.

- **Built-in data protection.** The system can automatically duplicate LTO cartridges, providing a copy for offsite retention.
- **Manages unlimited externalized cartridges.** The system manages any number of externalized cartridges, providing an unlimited total capacity. There are no license fees for externalized capacity. When offline files are accessed, the system prompts with email alerts and on-screen notifications, identifying the cartridge that should be imported back into the system. A range of different reports helps manage the entire archive including all externalized cartridges.
- **Strong file version control.** The solution provides comprehensive file version control when saving to LTO or ODA. Deleted clips and old versions may be easily restored.

#### **System Architecture**

A basic Nearchive-XenData on-premises archive system for Avid Interplay Production has the following architecture.

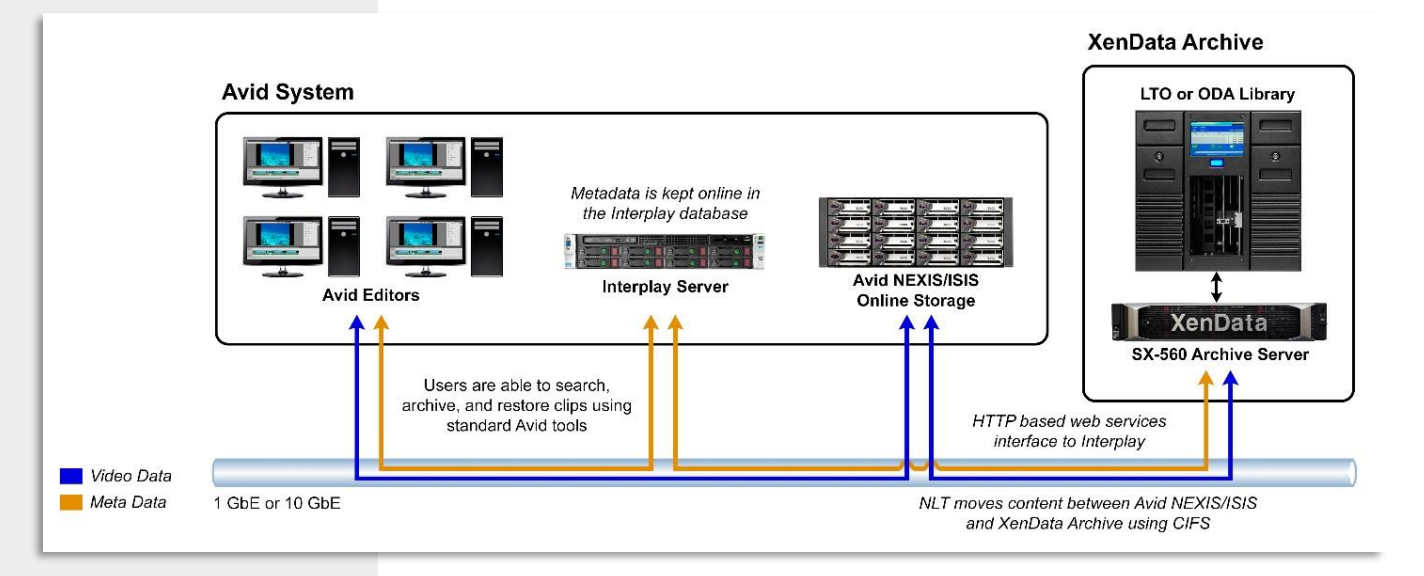

The system is comprised of the following elements:

- **Avid Editors:** editors run Avid Media Composer and access online and archived media using standard Avid tools, such as Interplay Access or Avid MediaCentral | UX.
- **Avid NEXIS/ISIS Online Storage:** provides high performance collaborative production storage to workgroups.

Nearchive moves content between online Avid storage and the XenData archive using CIFS. XenData's built-in disk cache delivers high performance in a network environment and the NAS architecture makes it easy to deploy.

- **Interplay Server:** the archive connects to Avid Interplay's Production database via Interplay Web Services to seamlessly move video content from Avid shared storage to near-line cloud or LTO or ODA cartridges, while keeping metadata online in the Interplay database.
- **XenData Archive** powered by XenData Server and Nearchive Server software. The following XenData systems have been certified for use with Avid Interplay: the SX-255 and SX-560 Series of Archive Servers managing LTO or ODA libraries to 10+ PB and the CX-Series of Edge Servers that archive to local RAID and cloud object storage.

Avid users benefit from a seamless integration, being able to search for archived clips and to perform archive and restore operations directly from the Avid Interplay interface. The archive process starts when the Interplay Access or Avid MediaCentral | UX user selects asset(s) and right clicks to select the Store action. The Nearchive server software then acts as a data mover. Content to be archived is copied over the network from the online Avid storage to the volume managed by XenData. Depending on the archive policies and configuration, files may be written to replicated LTO cartridges, ODA cartridges or cloud object storage. The Metadata is archived and also kept online in the Interplay database, so archived clips are searchable from within Interplay. The restore process starts when the Interplay Access or Avid MediaCentral | UX user selects asset(s) and right clicks to select the Restore action. Nearchive instructs the network transfer to move the correspondent files from the XenData volume to Avid NEXIS/ISIS Online Storage. XenData fulfils the request by restoring the files from LTO, ODA or the cloud. Once the restore operation has been successfully completed, the clip status is updated to online.

#### **How to Archive and Restore Clips from Interplay**

To operate the archive from Interplay Access, the user simply selects the asset(s) which are to be archived. These maybe folder trees or individual assets such as clips or sequences. Then right click on the selection; a menu will be displayed which includes the NLT Nearchive Services selection. Choosing this will cause a dialog to prompt the user to choose what action is taken: Store or Restore. A job name can also be entered so that real-time status can be shown regarding the requested action.

The system creates a special folder in the Interplay database. The **"Nearchive on <host>"** folder and its associated sub-folders are used to catalog all archived assets. When a clip is archived, a link to the clip information is put in the Nearchive folder (retaining its original path). This folder tree can be used when searching for a clip which is archived to restore it.

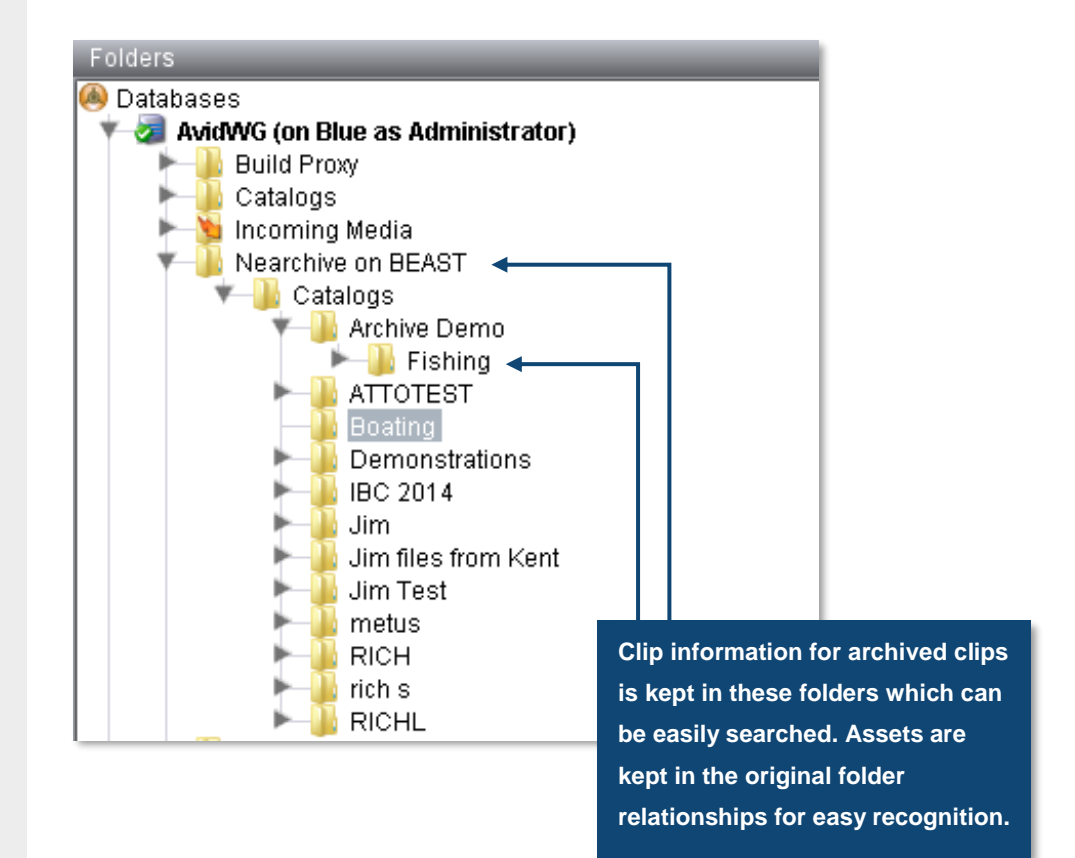

## **Archiving clips using Avid Interplay Access**

To archive a clip just select the clip you want to archive, then "right click" and select "NLT Nearchive Services". A dialog window will open to allow selection of the action to Store or Restore that asset.

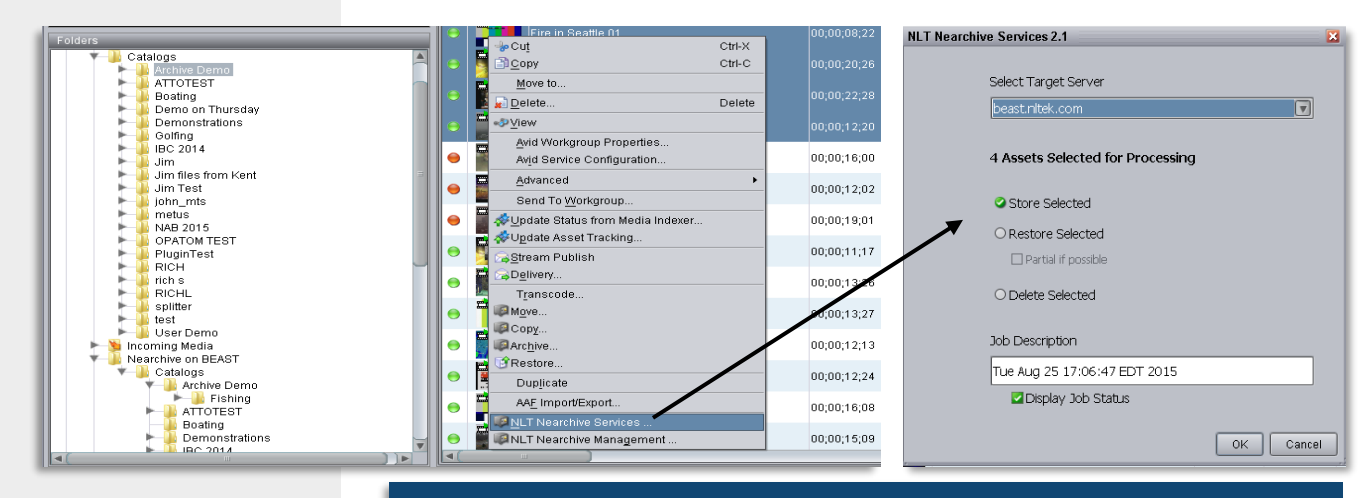

**Simply right click on the selected assets choosing "NLT Nearchive Services" (left), then select the job action (above).**

When a clip has been archived and clip information and MXF files have been deleted from Avid NEXIS/ISIS, the status of the clip is red, meaning the media files are no longer online (i.e. not on Avid NEXIS/ISIS storage).

## **Restoring clips using Avid Interplay Access**

Use the Interplay Access search tool to find the clip you want to restore. Select the clip and then "right click" and select "NLT Nearchive Services". A dialog window will open to allow selection of the action to Restore that asset. If you refresh or search again for the clip you will see that the media files for the clip are now "on-line" as indicated by the green status.

If the requested clip is offline (i.e. all LTO or ODA cartridges that contain the clip information and MXF files have been exported from the library), the clip will be automatically moved into the appropriate "Retry" folder. Immediately, the system sends an email and/or on-screen message that identifies which cartridges contain the requested clip. This notification allows the correct cartridge to be easily identified and then imported back into the library. The file will then be automatically restored when the read request is retried (periodically) by the Nearchive Server. The user can also initiate a "retry" manually.

## **Contact Us**

#### **XenData**

Address: 2125 Oak Grove Road, Walnut Creek, CA 94598 Phone: +1 925 465 4300 Email: [xendata@xendata.com](mailto:xendata@xendata.com) Website: [www.xendata.com](http://www.xendata.com/)

#### **XenData Europe**

Address: Sheraton House, Castle Park, Cambridge CB3 0AX, UK Phone: +44 1223 370114

#### **NL Technology**

Address: 1600 Osgood Street, Suite 2025, North Andover, MA 01845 Phone: +1 978 686 1700 Email: [info@nltek.com](mailto:info@nltek.com) Website: [http://www.nltek.com](http://www.nltek.com/)